# SM100-W 系列 HART 智能转换器 (HART 通道相互隔离)

使用说明书

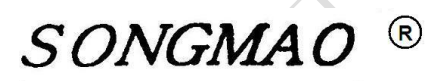

嘉兴市松茂电子有限公司

<http://www.smdznet.com>

<http://www.hart-rs232.com>

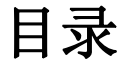

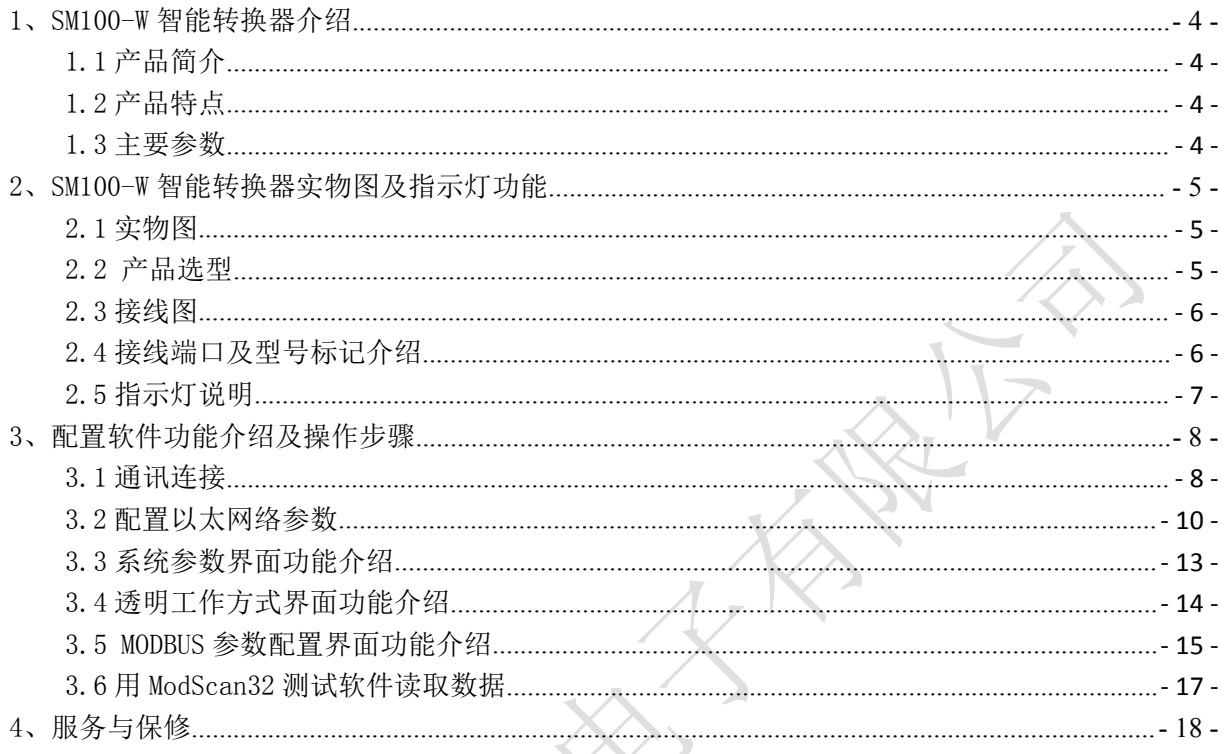

免责声明:

在您使用本产品前,请您仔细阅读本文档。先确认使用的带有HART协议的仪表属于哪一类型, 然后在说明书中找到相应类型的接线方法。在上电前,请严格检查所有接线是否正确,接好之后方 能上电。因不按文档规定的方法使用,而对本产品造成的任何损坏,本公司将不予以承担责任。

这篇文档是本公司为本产品所作的产品说明,我们将尽最大的努力保证文中所含信息的准确性。 但由于产品或软件升级等原因有可能造成文档中的部分内容变化或者失效,我们不保证由此产生的 一切后果,请注意版本变化,并及时更新。

为及时取得最新信息,请随时留意我们的网站:www.hart-rs232.com,如果您对这篇文档或本 产品的性能描述有什么不明之处,请你联系你的供应商或与我们直接联系[,smdz2007@smdznet.com](mailto:smdz2007@smdznet.com), QQ:2850687718以供咨询和解答。

版权声明:

本篇文档的版权由本公司独家享有,任何人在未取得本公司书面许可前,不得以任何形式(包 括转抄、复印、翻译、电子邮件等形式)向第三方透露本文的任何内容。

## SM100-W HART智能转换器可通讯仪表(全部现场测试通过)

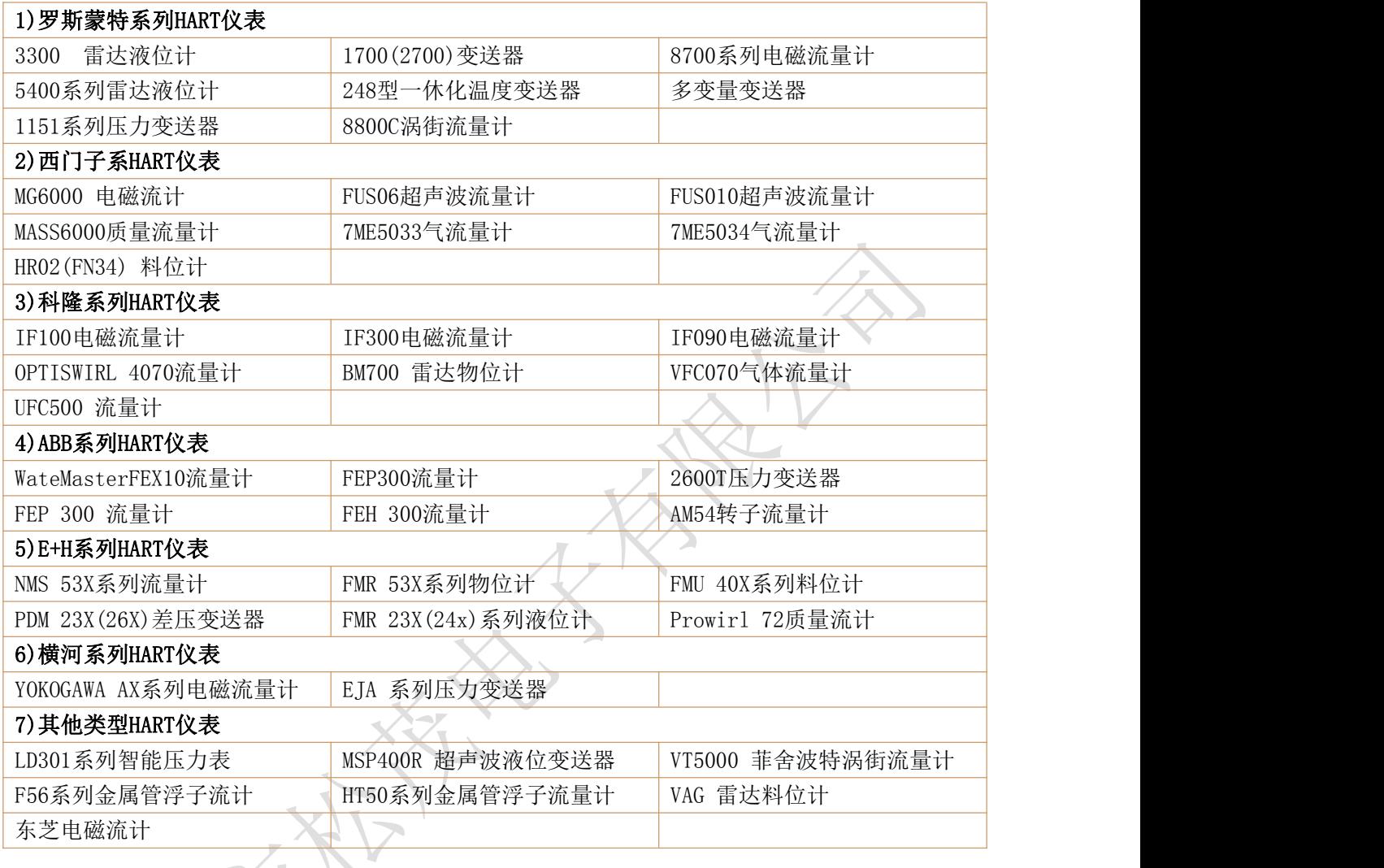

## <span id="page-4-0"></span>1、SM100-W 智能转换器介绍

### <span id="page-4-1"></span>1.1 产品简介

SM100-W系列HART智能转换器是采用ARM微处理器、HART协议调制解调专用芯片并结合大量的实 践经验所研发的产品。其按照工业产品要求进行设计,具有很高的可靠性及稳定性。智能转换器配 有标准的RS485接口和网关,能与有HART协议的智能仪表进行数据透明传输或者转换为MODBUS\_RTU/ MODBUS TCP协议读取数据, 保证数据进行实时传输。

HART协议使用Bell202频移键控(FSK)标准,在4~20mA基础上叠加调制数字信号,使得HART 协议仪表在不干扰4~20mA模拟量信号的同时允许双向数据通讯。SM100系列智能转换器就是数字信 号与模拟信号进行双向调制解调的智能转换器。

## <span id="page-4-2"></span>1.2 产品特点

- 配有标准的 RS485 通讯接口和网关,可以进行参数配置、更改通讯波特率及奇偶校验位。 它与 HART 总线上的 1200 通讯速度无关,从而提高了整个系统的运行速度。
- 采用工业通用的模块外壳,便于安装及调试。
- 配有专用配置软件, 可以对 SM100 系列智能转换器进行参数配置, 并且通过智能转换器, 可以与 HART 协议智能仪表进行数据通讯。
- 支持标准的 MODBUS RTU 及 MODBUS TCP 协议。
- 支持同时连接多台 HART 协议智能仪表。
- 每个 HART 通道相互隔离,不影响仪表电流输出。
- 支持多种特殊 HART 协议智能仪表, 并能自定义读取特殊 HART 仪表的指令。
- 数据更新时间为 1 台 0.8 秒, 如果接 8 台则 6.4 秒全部更新完一次数据。
- 安装方式:可以标准轨道安装,也可以固定安装。

#### <span id="page-4-3"></span>1.3 主要参数

- 电源输入电压: DC 12~24V, 电源的波纹不得大于 200mA, 电流需提供 100mA。
- 外壳尺寸: 长 145 mm × 宽 90 mm × 高 73 mm。
- 工作环境温度: -20℃ ~ +80℃。
- 相对湿度: 10% ~ 80%。

## <span id="page-5-0"></span>2、SM100- W 智能转换器实物图及指示灯功能

## <span id="page-5-1"></span>2.1 实物图

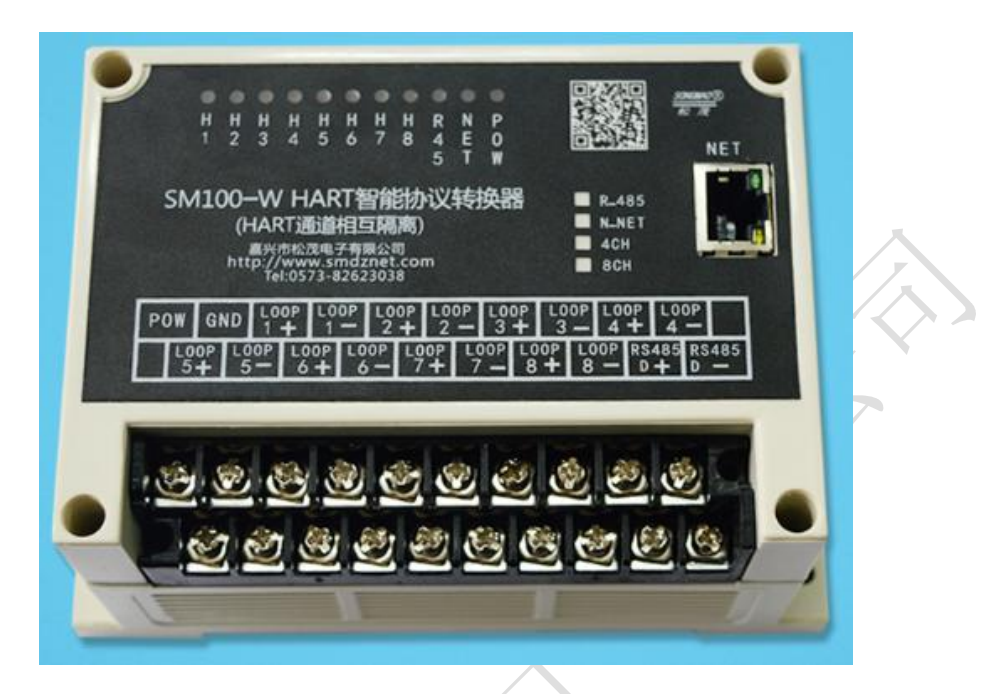

## <span id="page-5-2"></span>2.2 产品选型

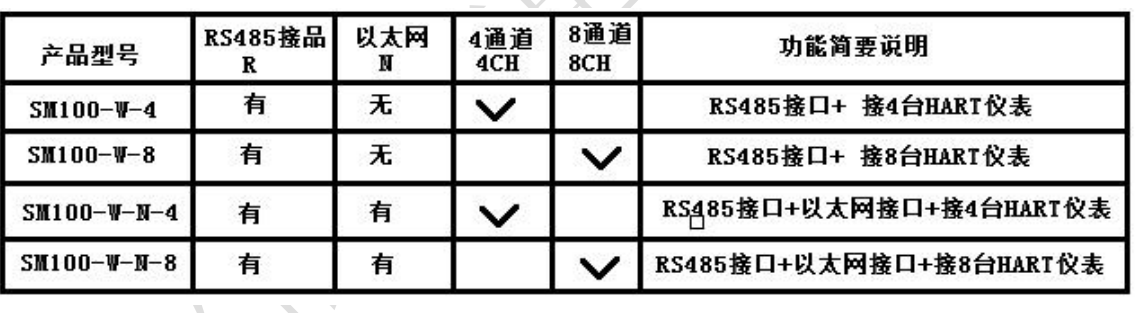

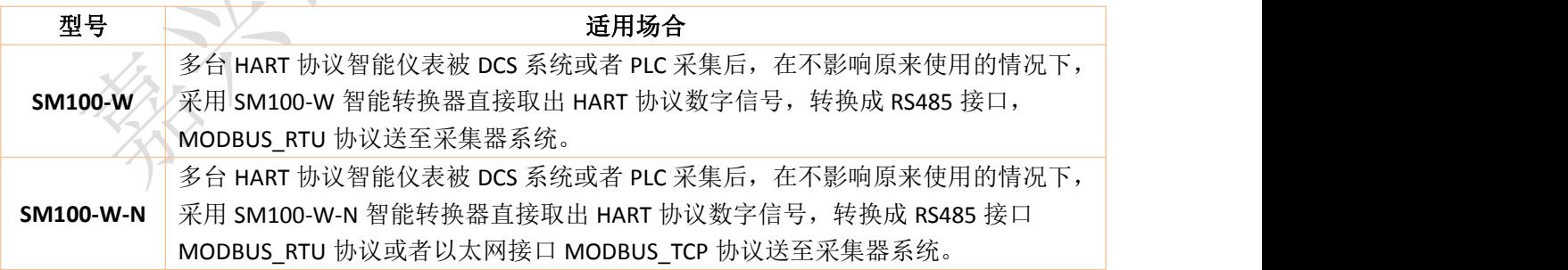

<span id="page-6-0"></span>2.3 接线图

<span id="page-6-1"></span>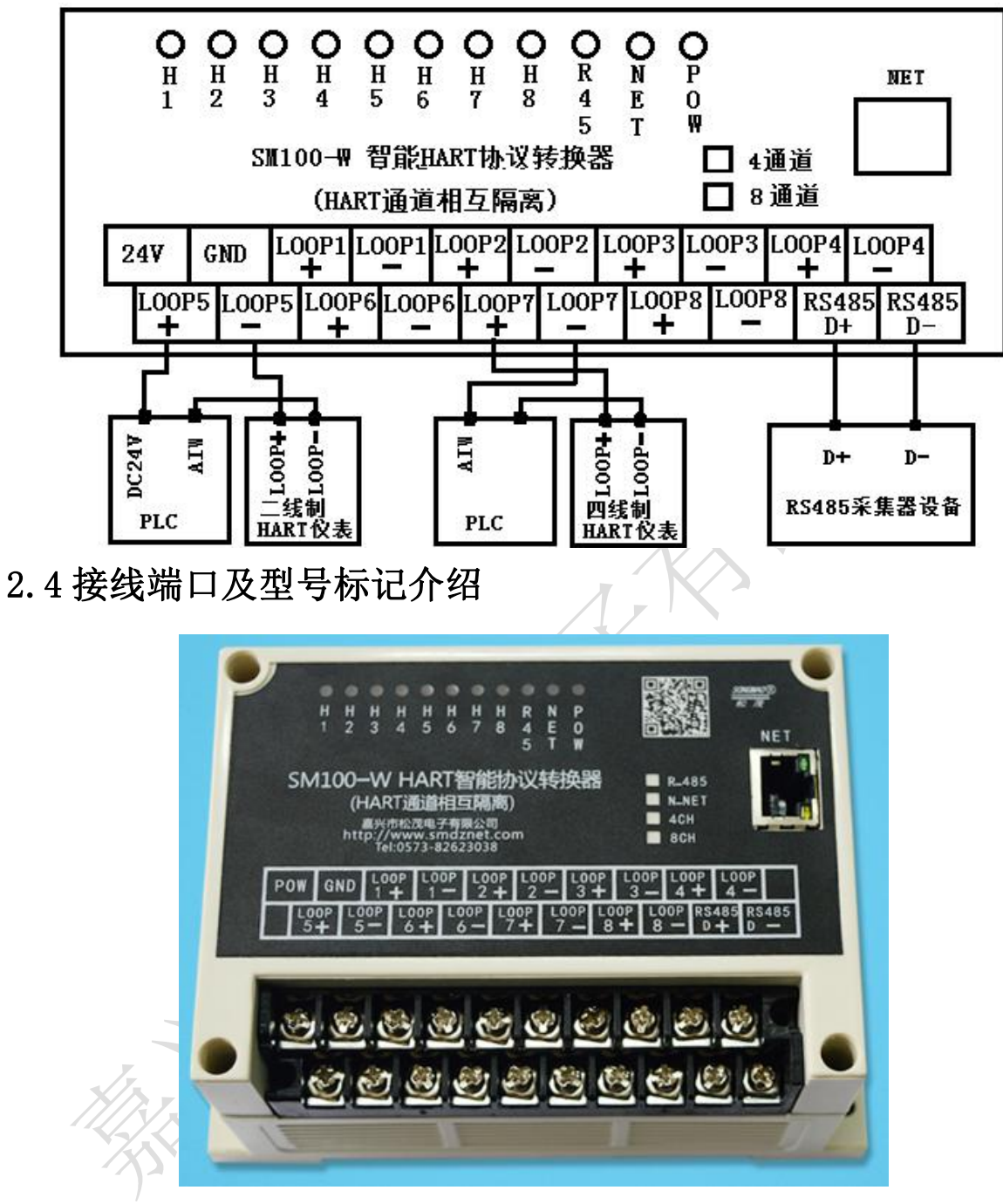

- POW、GND: 电源接口接线端子, POW 接电源正极, GND 接电源负极。
- LOOP1+、LOOP1-~LOOP8+、LOOP8-: 共八组HART仪表通讯接口接线端子。
- R485D+、R485D-: RS48D+接 RSRS485 A, RS485D-接 RS485 B。
- NET: 以太网接口。
- R 485: RS485接口。
- N\_NET:以太网接口。
- $\bullet$  4CH: 接4台HART智能仪表。
- 8CH: 接8台HART智能HART仪表。

## <span id="page-7-0"></span>2.5 指示灯说明

- H1 指示灯: 转换器与 1 号 HART 表通讯。
- H2 指示灯: 转换器与 2 号 HART 表通讯。
- H3 指示灯: 转换器与 3 号 HART 表通讯。
- H4 指示灯:转换器与 4 号 HART 表通讯。
- H5 指示灯: 转换器与 5 号 HART 表通讯。
- H6 指示灯: 转换器与 6 号 HART 表通讯。
- H7 指示灯:转换器与 7 号 HART 表通讯。
- H8 指示灯: 转换器与 8 号 HART 表通讯。
- R45 指示灯: RS485 接口发送数据。
- NET 指示灯:以太网接口接收数据。
- POW 电源指示灯:接通电源后常亮。

- 7 -

## <span id="page-8-0"></span>3、配置软件功能介绍及操作步骤

### <span id="page-8-1"></span>3.1 通讯连接

- 1)根据上部分对端口的介绍,转换器连接电源、RS485线/网线,等待POW电源指示灯常亮之后即可 进行参数配置。
- 2)打开配置调试软件,选择通讯连接方式:COM串口通讯、IP网络通讯。 当转换器未配置网关设备时,通讯连接方式选择COM串口通讯; 当转换器配置有网关设备时,串口通讯及网络通讯方式都可以选择。
- 3)COM串口通讯

连接RS485线,选择正确的端口号、波特率及校验位(默认波特率9600、校验位None),然后 打开串口,点击"通讯查询",在下方的"接收缓冲区"中查询到本台转换器的版本号,此时连 接成功。

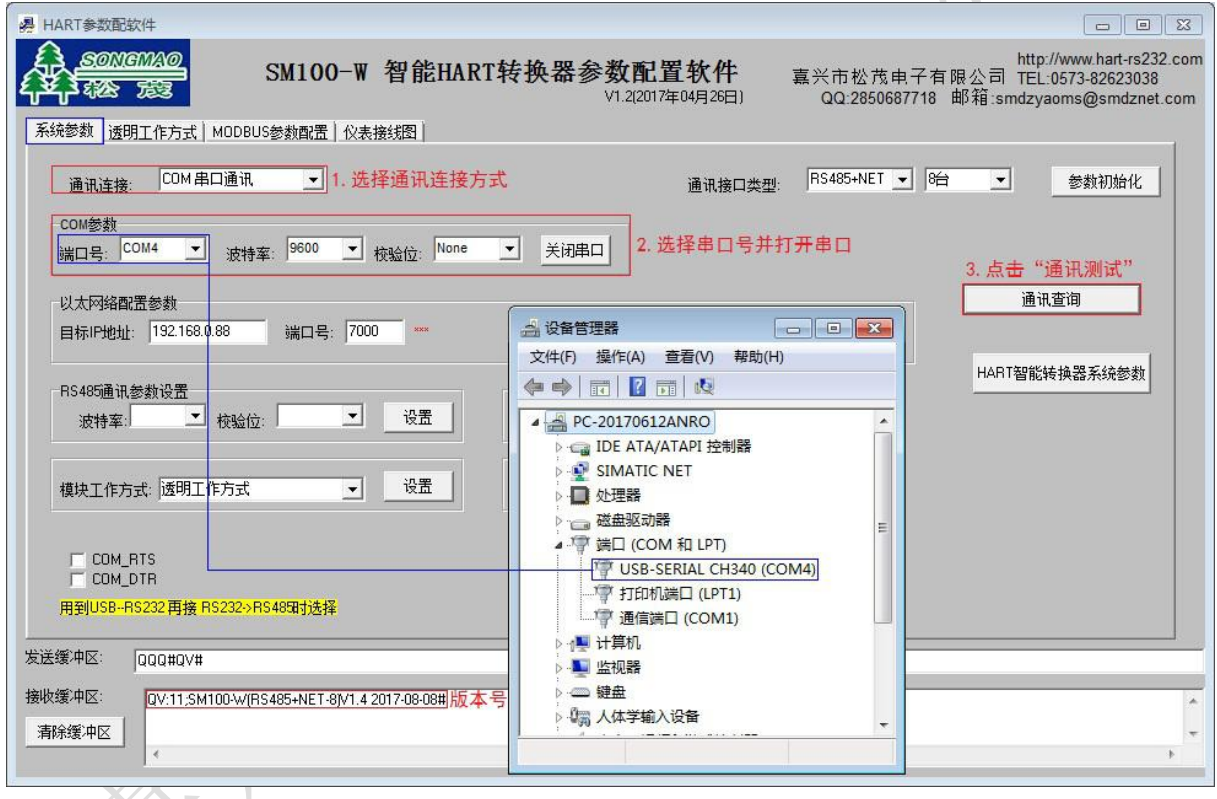

4)IP网络通讯

连接网线,通过点击"网关参数配置及查询"来配置以太网参数,然后输入正确的目标IP 地址及端口号,点击"建立连接",当显示"己连接"时表示连接成功。

注: 以太网络参数配置可查看"3.2配置以太网络参数"。

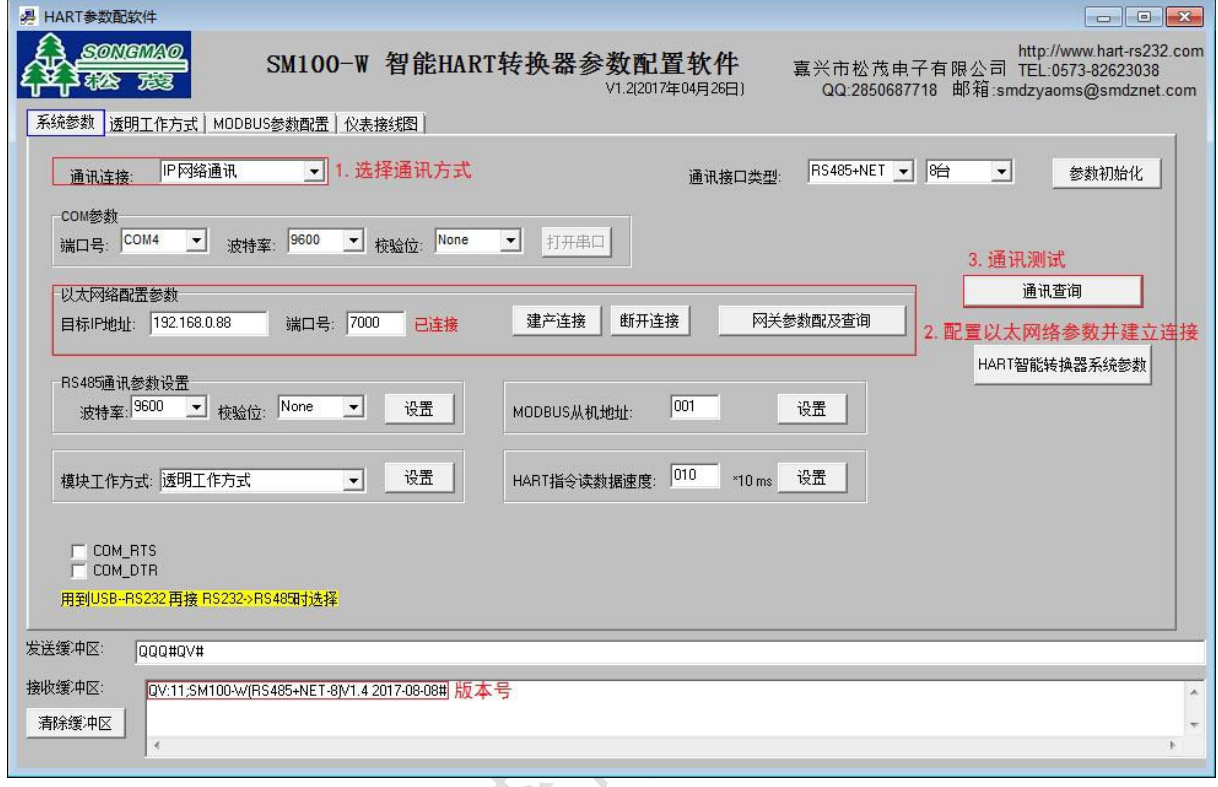

## <span id="page-10-0"></span>3.2 配置以太网络参数

1) 打开配置软件, 通讯连接方式选择 IP 网络通讯, 然后点击"网关参数配置及查询", 此时会弹出 网关参数配置窗口。

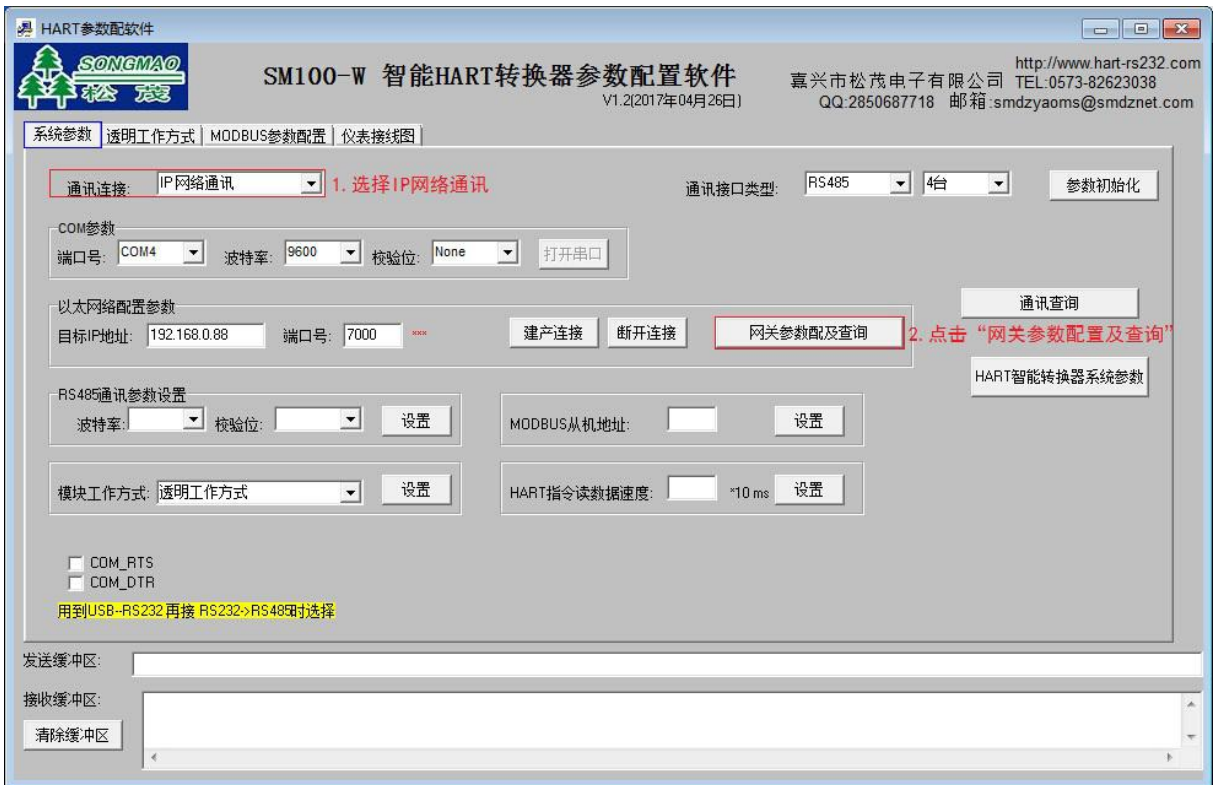

2) 在弹出的窗口中点击"搜索设备",搜索本台转换器的网关设备,搜索结果显示在右上方白色窗 口中。

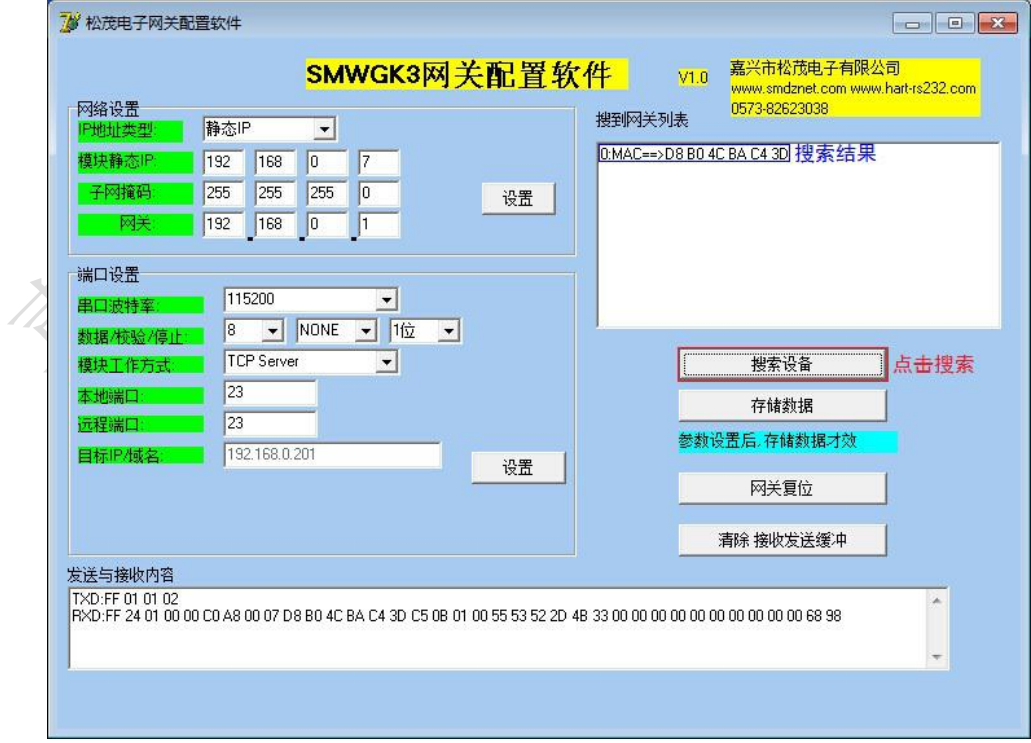

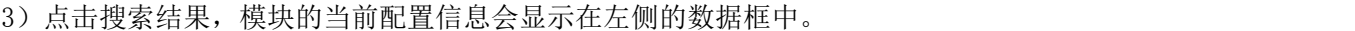

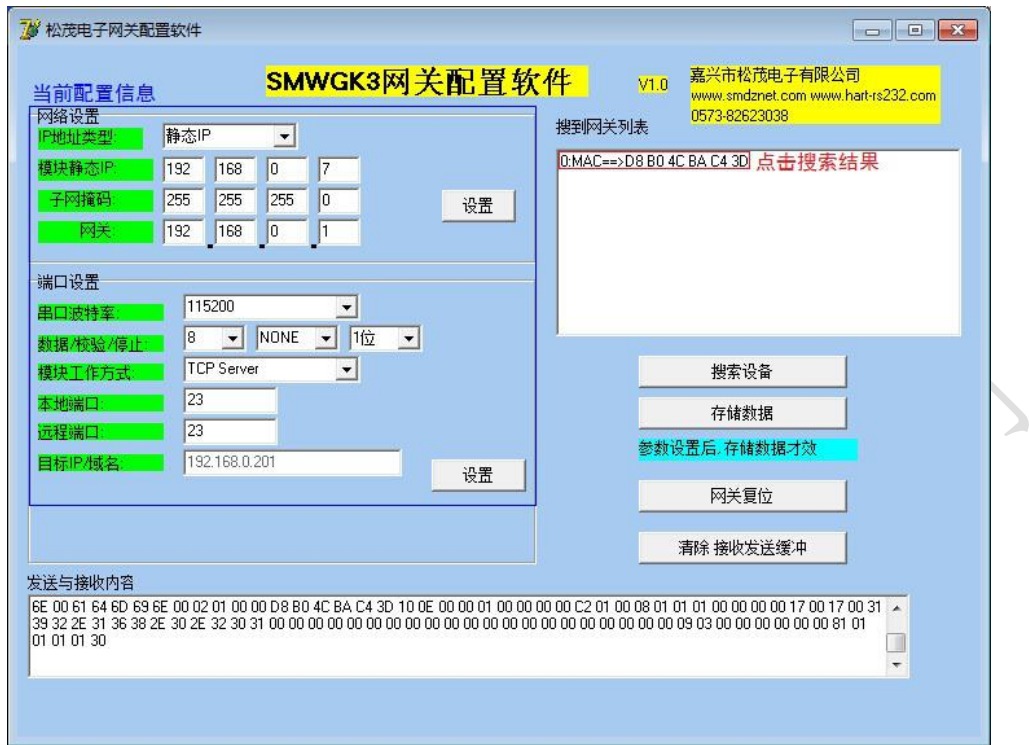

4)用户在计算机中查询本地 Internet 协议(TCP/IP)属性,根据查询结果进行以太网络参数设置。 其中串口波特率一115200,校验/数据/停止一NONE、8、1 为固定值,不可更改。IP 地址的最后 一个字节不同,用户可自行定义。

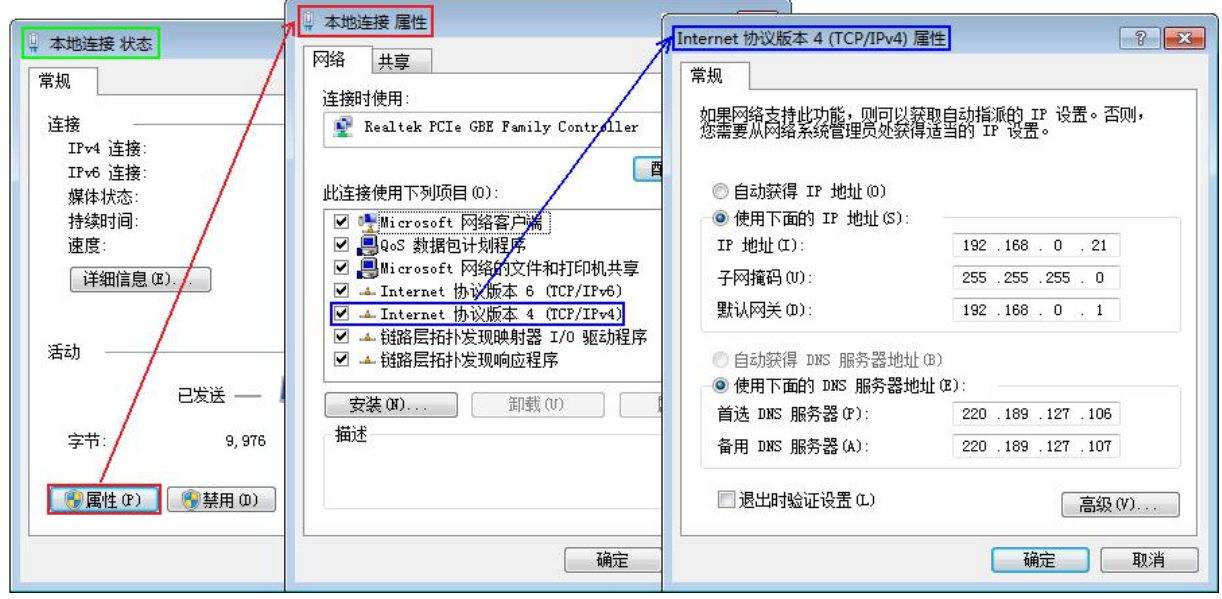

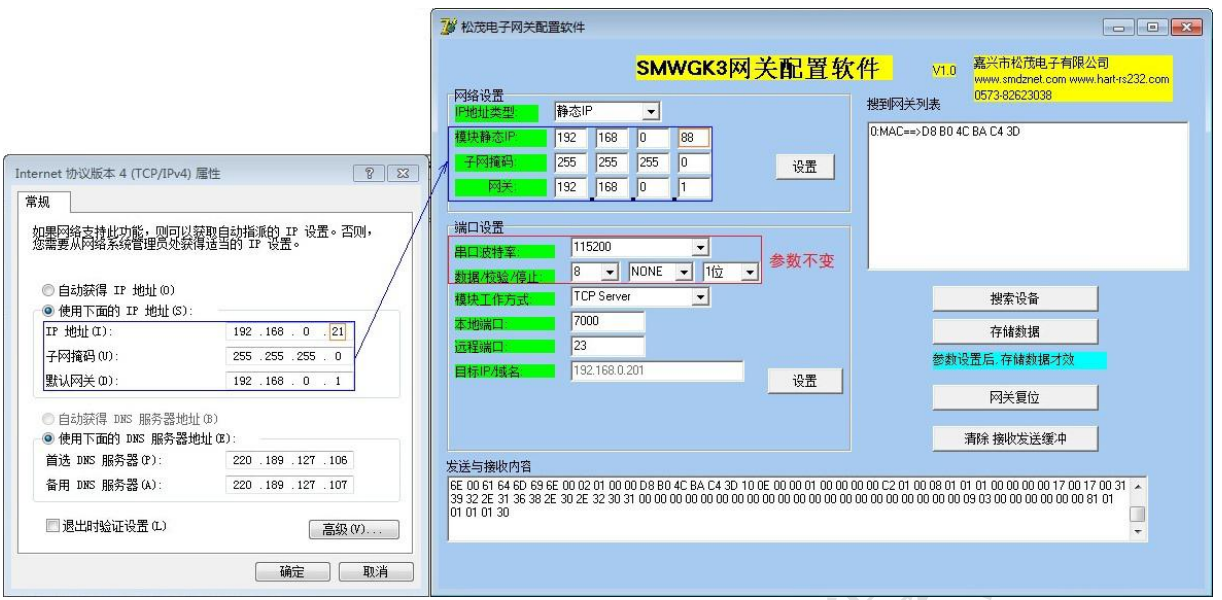

5)更改好参数后,点击"设置",点击"存储数据",保存配置好的以太网络参数。最后点击"网关 复位",此时网关所有参数已全部配置完成。  $\sqrt{\lambda}$ 

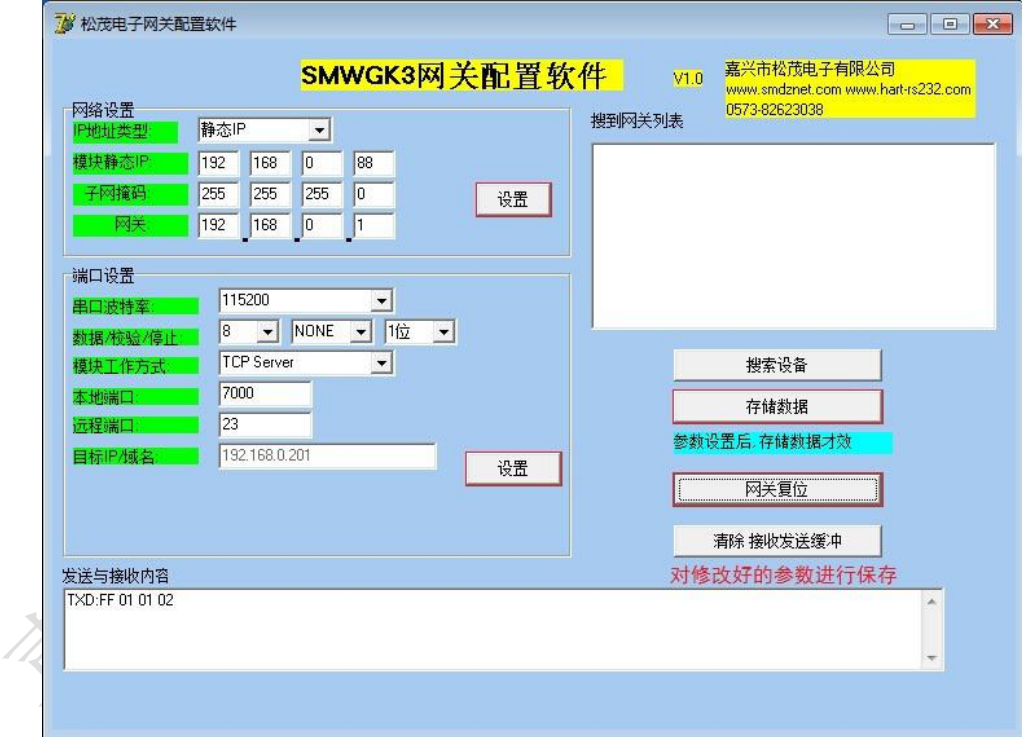

### <span id="page-13-0"></span>3.3 系统参数界面功能介绍

此界面用于RS485通讯参数、模块工作方式、MODBUS从机地址、HART指令间隔时间等基本参数的 设置与查询。

- 1) 通讯接口类型: 点击"HART智能转换器系统参数", 可以读取该转换器的通讯接口类型参数信息, 其中RS485/RS485+NET表示转换器的通讯接口,4台/8台表示转换器最多可以连接的HART仪表台 数。
- 2)参数初始化:可以将转换器的参数恢复到初始化状态。
- 3)通讯查询:可以查询转换器的版本号。
- 4) HART智能转换器系统参数: 可以读取通讯接口类型、RS485通讯参数、模块工作方式、MODBUS从 机地址、HART指令读数据速度等参数信息。
- 5)RS485通讯参数设置:用户根据实际情况,选择RS485通讯时的波特率和校验位(默认波特率9600、 校验位None),然后点击"设置"。设置成功后配置软件自动关闭串口,此时要重新选择设置好的 波特率及校验位,打开串口,才能正常通讯。
- 6) MODBUS从机地址: 输入3位数字的从机地址并点击"设置"。
- 7)模块工作方式:读取"透明工作方式"界面的数据时选择透明工作方式,读取"MODBUS参数配置" 界面的数据时选择MODBUS RTU仪表方式, 然后点击"设置"。

注:"MODBUS参数配置"界面的模块工作方式设置框和此处的模块工作方式设置框功能是一样的。 8)HART指令读数据速度:输入指令间隔时间,然后点击"设置"。

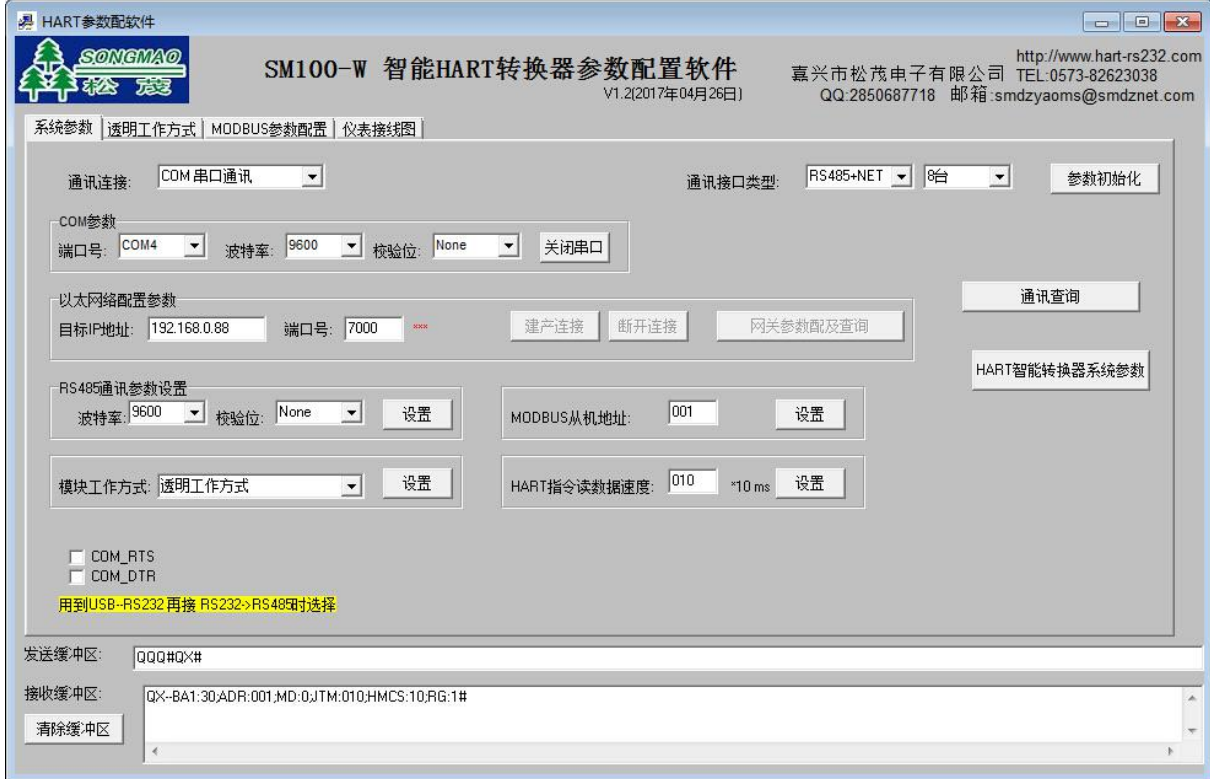

## <span id="page-14-0"></span>3.4 透明工作方式界面功能介绍

1)设置模块工作方式

在"系统参数"/ "MODBUS 参数配置"界面, 将模块工作方式设置为"透明工作方式"。

设置 模块工作方式: 透明工作方式  $\vert \cdot \vert$ 

2)读取仪表数据

在"透明工作方式"界面, 根据 HART 仪表接到转换器的通道编号, 选择对应的仪表号并点 击"设置"。然后点击"HART 仪表参数查询"、"通用 HART 指令数据查询",查看读取的动态变 量是否和仪表上显示的数据一致。

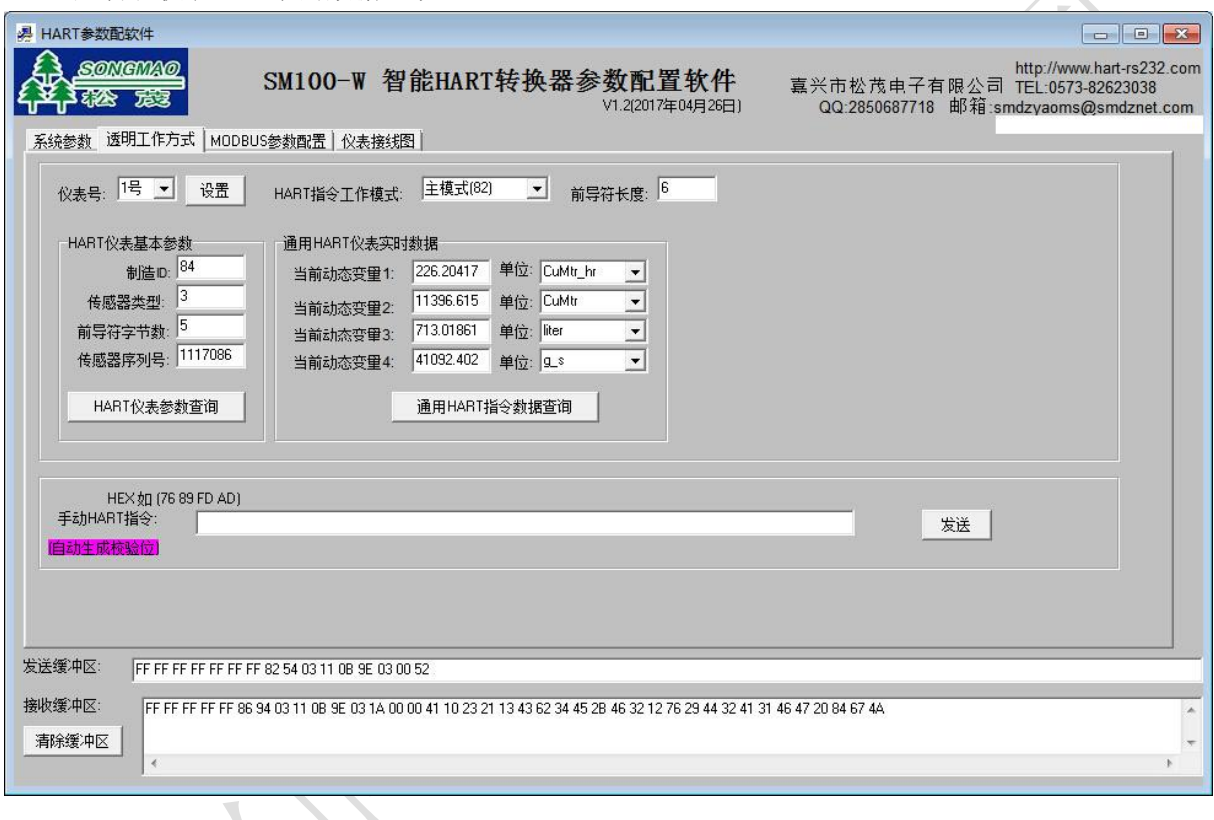

#### <span id="page-15-0"></span>3.5 MODBUS 参数配置界面功能介绍

1)设置模块工作方式

在"系统参数"/"MODBUS 参数配置"界面,将模块工作方式设置为"MODBUS RTU 仪表方式"。

模块工作方式: MODBUS\_RTU仪表方式 设置  $\overline{\phantom{a}}$ 

2) MODBUS 参数杳询

在"MODBUS 参数配置"界面,点击"MODBUS 参数查询",然后选择相应的仪表号并打开 仪表使能,根据接入的仪表选择仪表类型、数据解析格式,然后依次点击后面的"设置"。 ①仪表号

即"透明工作方式"界面中的仪表号,其与仪表接入转换器的通道编号一致。

②仪表使能

即仪表 MODBUS 通讯的使能状态,只有当使能状态打开时,仪表才能进行 MODBUS 通讯。 1号仪表号使能默认打开, 其他 2~8号仪表号使能默认关闭。

在多台 MODBUS 通讯时,先选择相应的仪表号,然后把仪表使能打开,再点击后面的设置。 ③仪表类型

仪表类型根据实际接入的仪表进行选择:

- 自定仪表——接入的仪表为不常用 HART 协议仪表,有可能是老 HART 协议仪表、特殊 HART 指令协议仪表。用户可以根据 HART 指令,自己定义解析方式,不用升级程序, 直接可以转换 MODBUS RTU 协议。
- 通用仪表——适合大多数 HART 协议仪表。
- 特殊仪表——接入的仪表不是通用 HART 指令读取数据的仪表,如果型号与特殊仪表型号相 对应,只要选择该型号即可。
- ④数据解析格式

数据解析格式有以下 4 种,用户要根据仪表数据输出的格式,配置对应的解析格式。

0 IEE754(FF4 FF3 FF2 FF1)——浮点型、高地位顺序倒(默认格式)

1 IEE754(FF2 FF1 FF4 FF3)——浮点型、高地位顺序不倒

- 2 Uint32(FF4 FF3 FF2 FF1)——无符号长整型、高地位顺序倒
- 3 Uint32 (FF2 FF1 FF4 FF3) ——无符号长整型、高地位顺序不倒
- ⑤变量 1 系数 m3/s-->m3/h

接科隆流量计时,若要将瞬时流速变为瞬时流量时,需要乘以系数 3600,此时"变量 1 系数 m3 / s -->m3 / h"框中的使能要设置为"打开"。

3) MODBUS 通讯测试

输入 MODBUS 从机地址、数据起始地址、数据长度,点击"MODBUS 通讯测试",读取 MODBUS 数据信息。其中 1~8 通道各个变量的数据起始地址如下表所示。

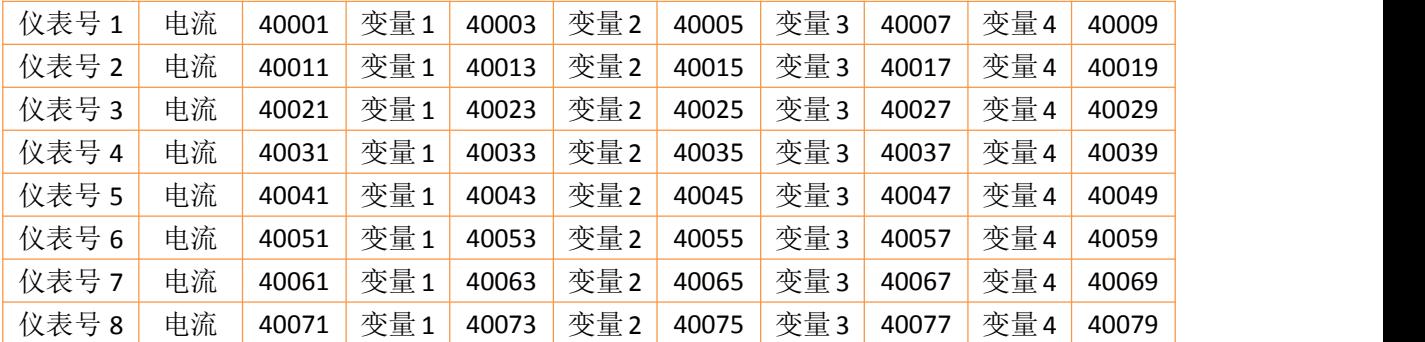

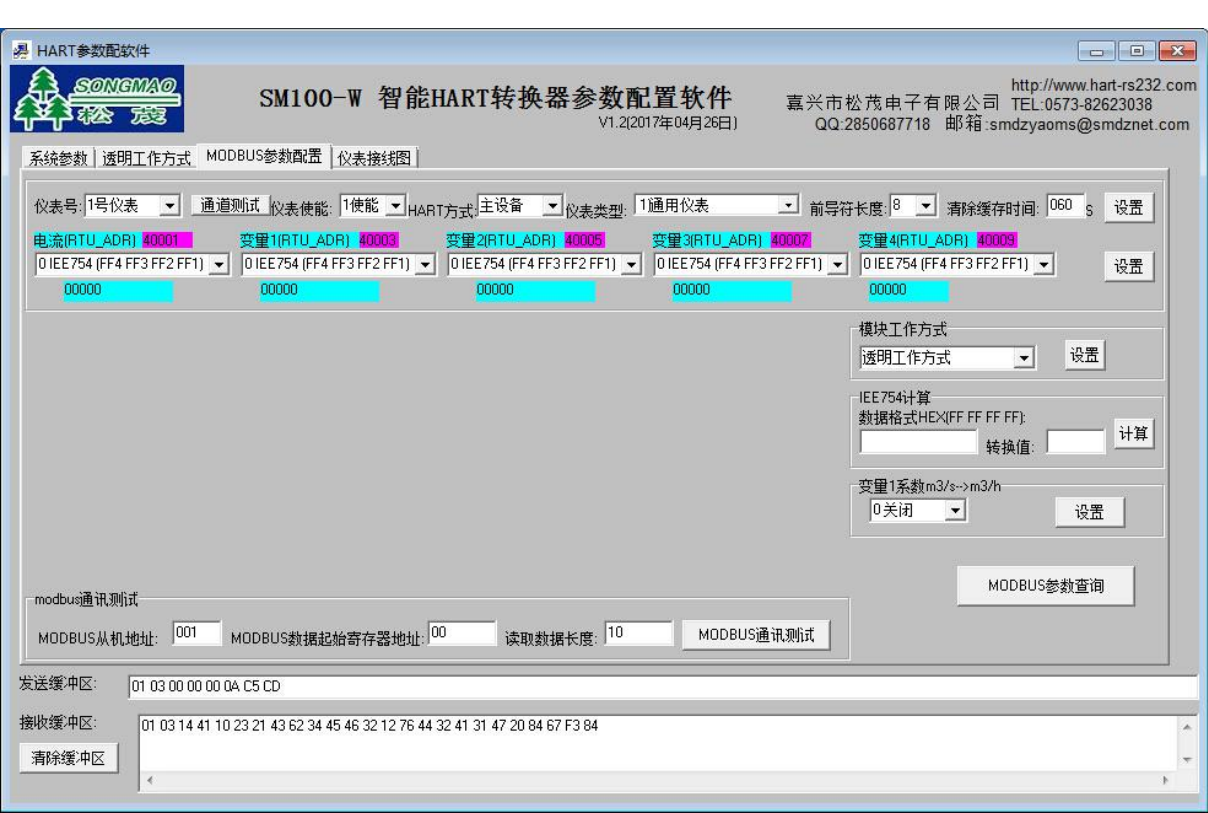

SONGMAO<sup>®</sup> 茂

松

## <span id="page-17-0"></span>3.6 用 ModScan32 测试软件读取数据

- 1) 将配置软件的串口关闭,然后打开 Modscan32 软件,点击"connection",按照下图箭头指示在 弹出的对话框中配置合适的参数,然后点击 OK。
- 2) 在 modscan32 软件主窗口中选择合适的数据格式, 输入正确的参数信息, 然后点击"连接"按钮, 读取仪表数据信息。
	- 其中 Address——MODBUS 数据起始寄存器地址
		- Device Id——MODBUS 从机地址
		- Length——读取数据长度

MODBUS Point Type——功能码

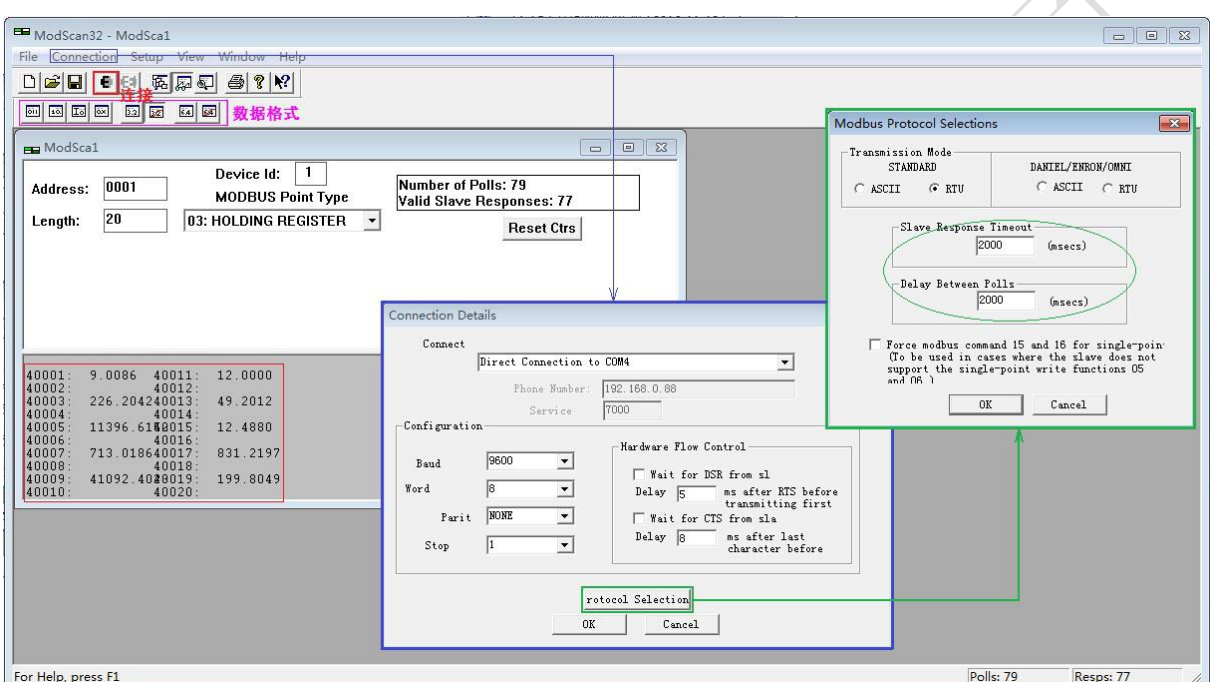

## <span id="page-18-0"></span>4、服务与保修

#### SM100-W 系列 HART 智能转换器质量保证

- 1、本产品在正常使用条件下保修三年。
- 2、保修期内,凡属产品技术原因引起的故障,本公司将为您提供保修服务。
- 3、下列情形不属免费保修范围: ①未经本公司同意,私自进行拆装、维修的产品; ②外力损坏及其它自然灾害造成的损坏。
- 4、用户认为本公司产品需要维修时,请拨打本公司电话及时与我们联系,我们将尽快进行维修 并寄回。
- 5、本保修责任权仅限于保修期间产品的故障维修,不承担其它责任。

#### SM100-W 系列 HART 智能转换器使用注意事项

- 1、使用前请仔细阅读说明书。
- 2、确认电源是否符合设备工作要求。
- 3、与 HART 仪表设备之间距离是否大于 200m,如果超出这个范围,请改用粗一点的线,并加屏 蔽电缆。在使用屏蔽线时,请一端接地。
- 4、附近是否有较大的感性负载,此对信号干扰严重,要采取适当的屏蔽措施。

售后服务热线:4007-803-803

- 18 -